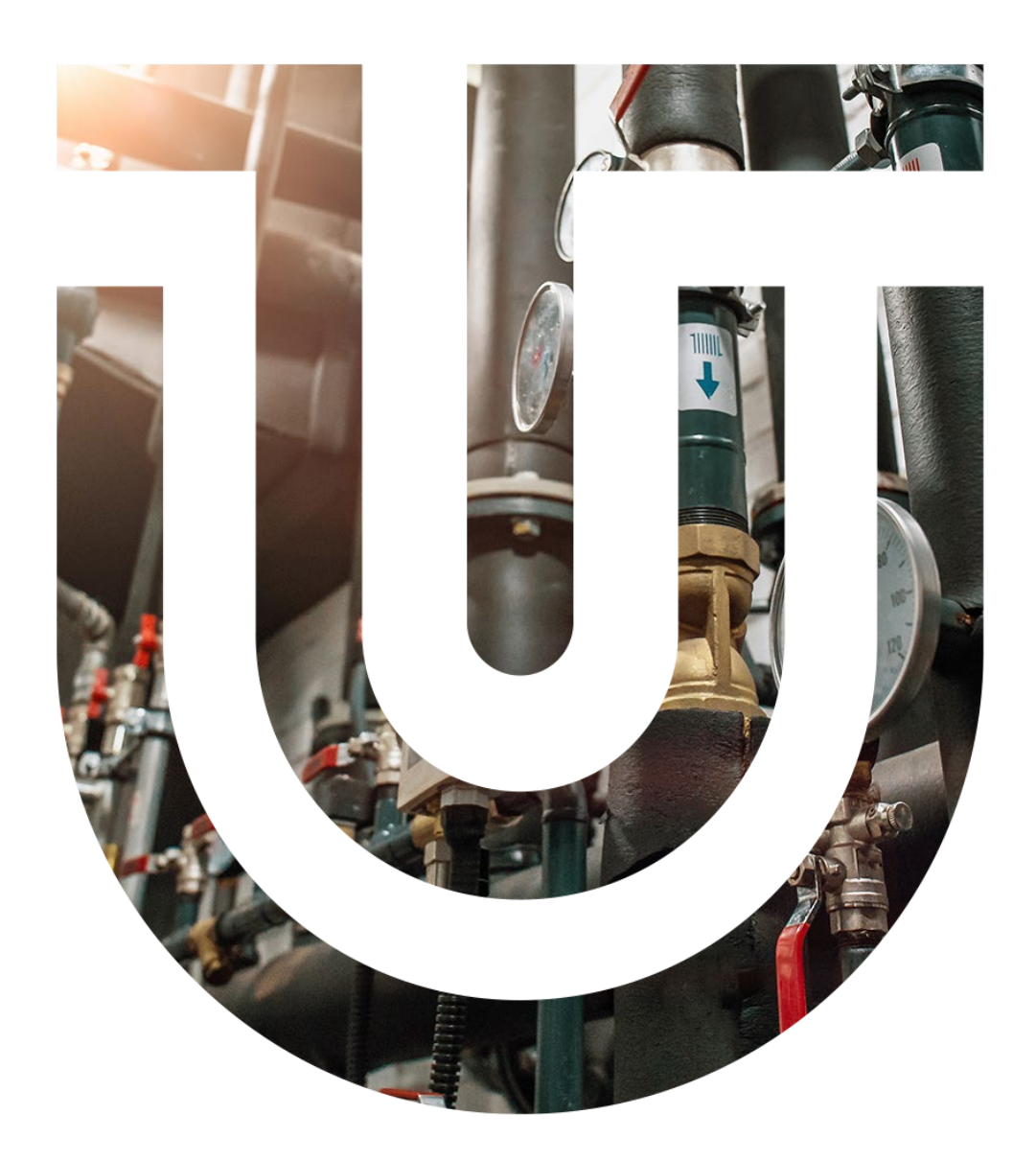

# MM-OT101

Communication gateway with Modbus and **Opentherm** Technical documentation

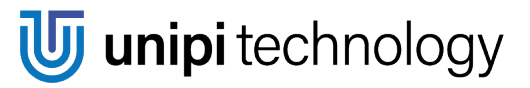

# **Content**

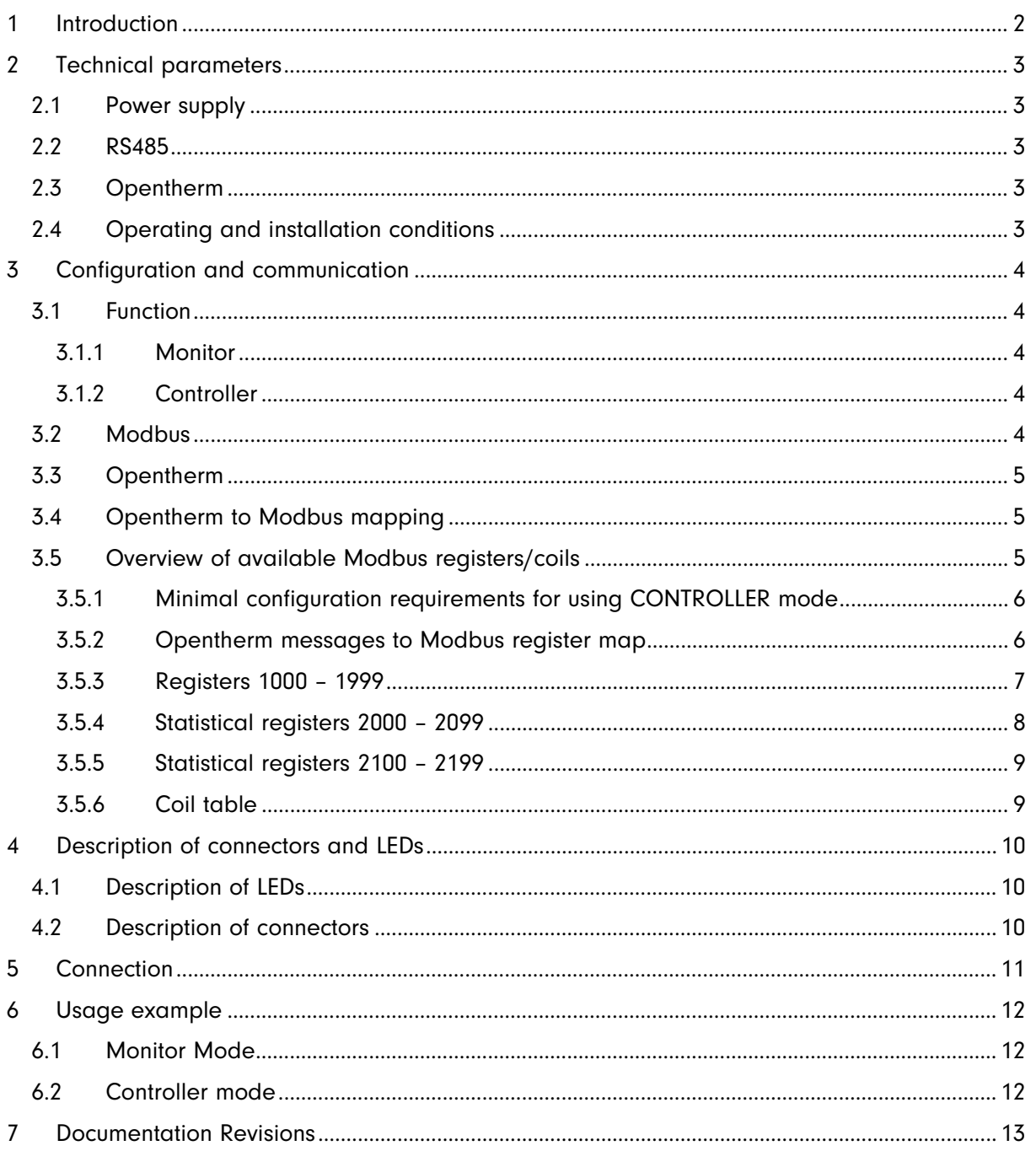

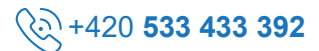

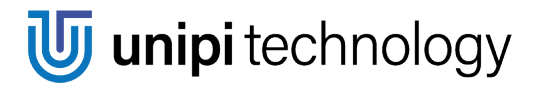

# <span id="page-2-0"></span>1 Introduction

This module MM-OT1010 servers as a gateway between systems with Modbus RTU RS485 (EIA-485) communication and boilers and thermostats with Opentherm/Plus (OT/+).

MM-OT1010 allows operation in two basic modes:

- 1. Monitor module only listens to the communication between boiler and thermostat
- 2. Controller module controls boiler by modification of Modbus registers

Description of all registers is documented in chapter [3.5.](#page-5-2)

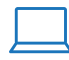

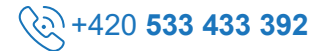

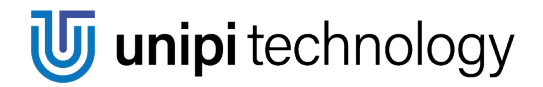

# <span id="page-3-0"></span>2 Technical parameters

# <span id="page-3-1"></span>2.1 Power supply

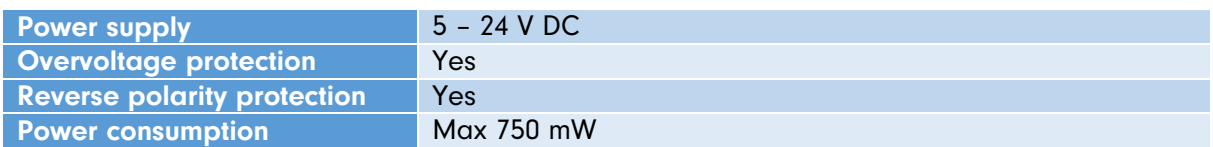

## <span id="page-3-2"></span>2.2 RS485

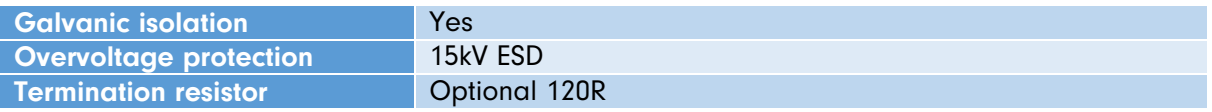

# <span id="page-3-3"></span>2.3 Opentherm

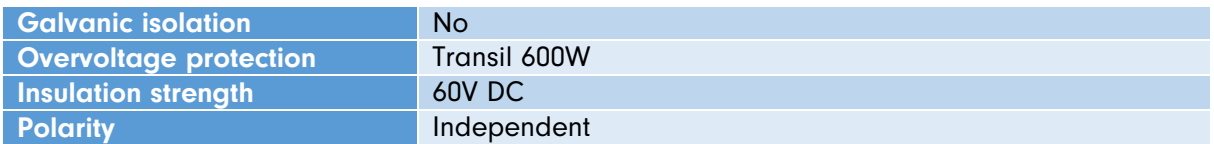

# <span id="page-3-4"></span>2.4 Operating and installation conditions

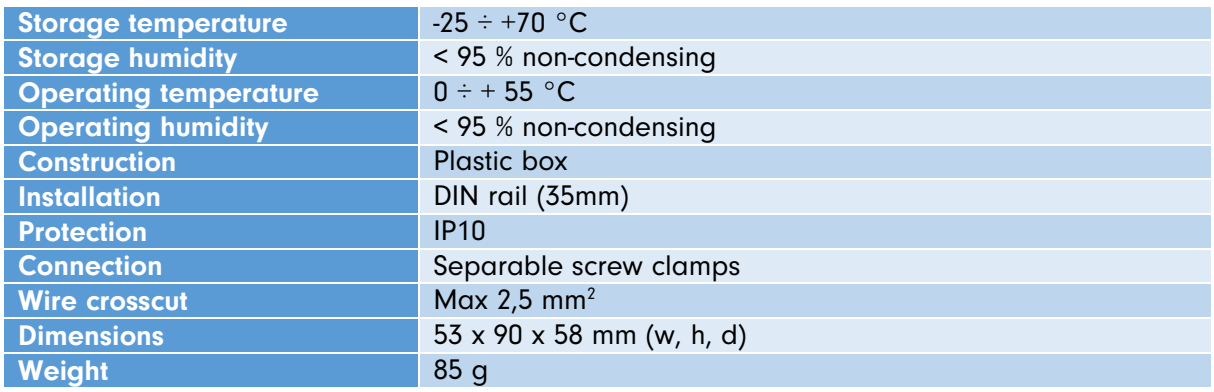

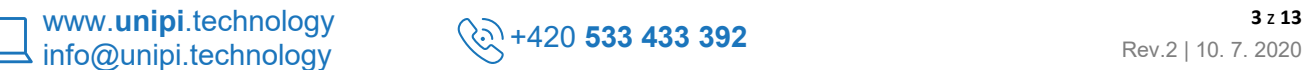

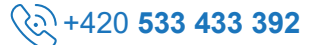

# <span id="page-4-0"></span>3 Configuration and communication

# <span id="page-4-1"></span>3.1 Function

The module supports two basic modes, by default the module is in monitor mode after startup. In case of using functions that read data directly from Opentherm, it is necessary to take into account this behaviour which can lead up to 800ms.

## <span id="page-4-2"></span>3.1.1 Monitor

MONITOR mode (mode 1) requires both boiler and thermostat to be connected. Module resends and monitor messages between boiler and thermostats and save their content to the appropriate internal memory (Modbus registers 0 – 127) considering the direction (read/write). Invalid data are not recorded. Messages/registers that newer passed through the gateway has 0 value.

## <span id="page-4-3"></span>3.1.2 Controller

When in CONTROLLER mode (mode 0) the module acts as a thermostat for the boiler. The connected control unit (PLC) must periodically send commands to the boiler. Commands are sent using Modbus protocol - functions read register(reg) or write register(reg, value) considering that it always has to be only one register.

Controller mode supports 2 sub-modes which are set in coil 1(Active scan) – see [Coil table.](#page-9-1)

If coil 1 is set to 1 (True), the module periodically sends all messages from the internal register map to the Opentherm line according to the chapter [3.5.2.](#page-6-1)

If coil 1 is set to 0 (False), unlike the previous sub-mode, the module sends messages to the Opentherm line immediately while receiving a write to a register. Then the module waits for the response from the boiler and the response is sent back to Modbus. (Be aware of the timeout!)

# <span id="page-4-4"></span>3.2 Modbus

The communication line with the module is EIA-485 (RS-485) with Modbus protocol. The following parameters of the communication can be set by the onboard DIP switch inside:

- Address 1 7 (Address 0 is not allowed)
- Speed 9.6/19.2 kbps
- Parity E/N

Configuration of the parameters is described in the following table

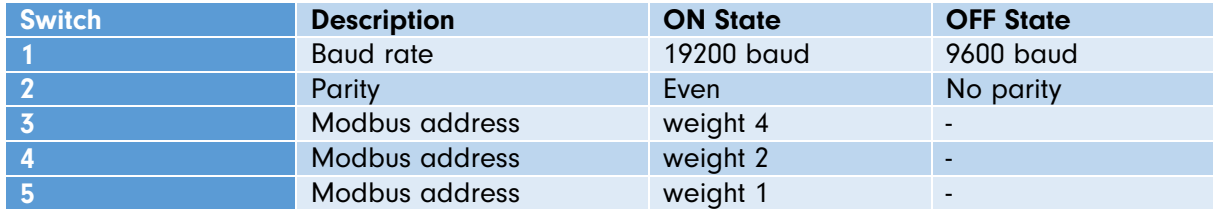

Configuration example:

Switches 1,2 and 3 - ON; 4 and 5 Off  $\rightarrow$  Address = 4, even parity, 19200baud

By default, the module is configured as 19200baud with even parity and address 1.

Note: On some versions, the parity cannot be changed by the switch and is always set as even!

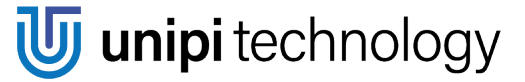

The terminal resistor (120R) of the RS485 line can be optionally connected using switch SW2, see chapter [4.](#page-10-0)

Available functions:

- read  $\text{coil}(c)$  returns the value of coil c
- write\_coil(c, value) writes the value to the coil c
- read holding register(reg, 1) reads register directly from Opentherm
- read\_register(reg, count) reads a group of registers from the memory map
- read\_register(reg, 1) reads 1 register directly from the boiler, if the module is in CONTROLLER mode, otherwise from the internal map
- write register(reg, 1, value) writes the value to the register and directly to the boiler (in CONTROLLER mode)
- write\_registers(reg, count, values) writes values to registers starting from reg, only for registers >=1000 (only to memory)

When attempting to write/read register or coil that is not mapped, the gateway will return value 0. See chapter [3.5](#page-5-2) for a list of all registers/coils.

## <span id="page-5-0"></span>3.3 Opentherm

The Opentherm line allows communication with devices that support the Opentherm/Plus (OT/+) protocol. The module can be operated in two modes (see chapter [3.1\)](#page-4-1) where the module can serve as master (controller mode) or both master and slave (monitor mode). Both Opentherm lines (to the boiler and the thermostat) are polarity independent.

## <span id="page-5-1"></span>3.4 Opentherm to Modbus mapping

Translation between Opentherm messages to Modbus register describes the following function:

 $y = x$  for  $0 \le x \le 128$ 

where x is the ID of the Opentherm message (MsgID) and y is the Modbus register. The ID of the Opentherm messages is equal to the number of registers. Representation of the datatypes is preserved from the Opentherm protocol. A detailed description of the mapping can be seen in chapter [3.5.](#page-5-2)

## <span id="page-5-2"></span>3.5 Overview of available Modbus registers/coils

Besides of the registers reserved for the Opentherm, the module contains configuration registers and sets of statistical registers and coils. Their meaning is described below.

Overview of used parameters:

- R/W determination of reading/write register
	- o R read-only register
	- o W write register
- DataType datatype of the value of the register
	- o HB upper byte of 16bit register
	- o LB lower byte of 16bit register
	- o S>M information flow from slave to master
	- o M>S information flow from master to slave
	- o flag8 8bit flag map
	- $\circ$  s8 signed 8bit integer (-128 ... 127)

- o s16 signed 16bit integer (-32768 … 32767)
- o u8 unsigned 8bit integer (0 … 255)
- o u16 unsigned 16bit integer (0 … 65535)
- o u32 unsigned 32bit integer (0 … 4294967295)
- $\circ$  f8.8 signed real number (recommended to read as s16 and divide by 256<sub>(dec)</sub>)

Example of representation of f8.8 datatype:

- o Value 1,3 is saved as  $333_{\text{(dec)}}$  ...  $1,3 \times 256 = 333$
- $\circ$  Value -3,86 is saved as -988<sub>(dec)</sub> ... -3,86  $*$  256 = -988 (rounded)

Detailed description can be found in the Opentherm protocol specification.

#### <span id="page-6-0"></span>3.5.1 Minimal configuration requirements for using CONTROLLER mode

To be able to run the gateway in CONTROLLER mode variables marked with \* are necessary to set.

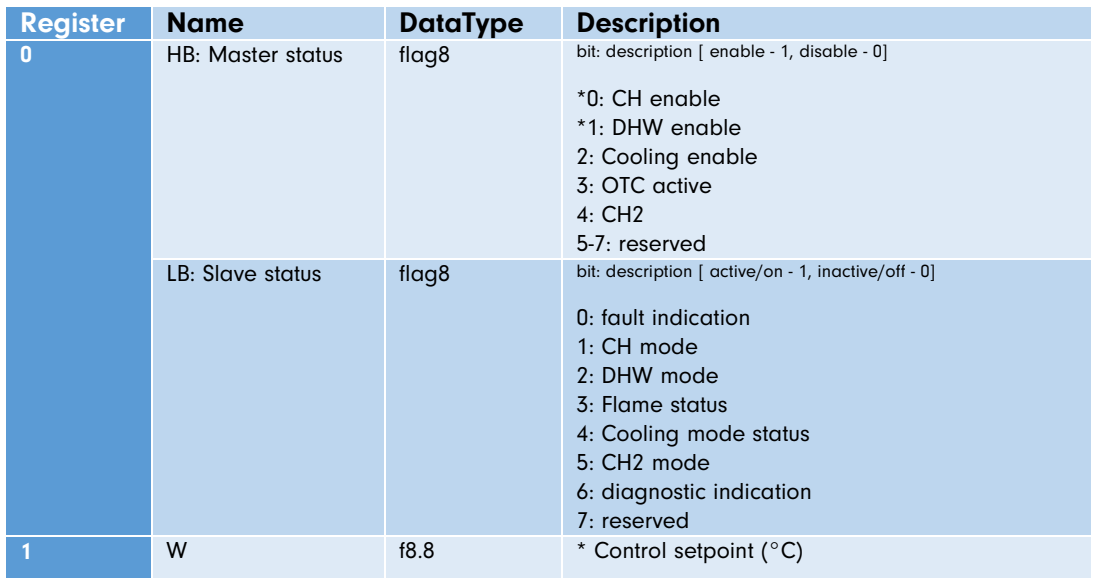

#### <span id="page-6-1"></span>3.5.2 Opentherm messages to Modbus register map

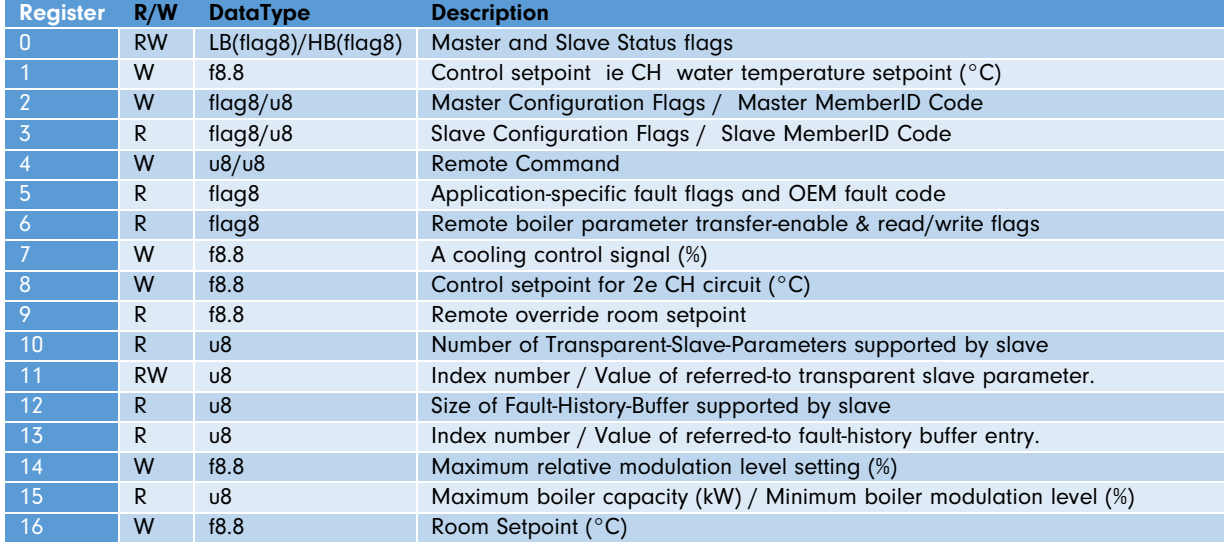

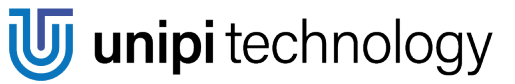

L Ī Г

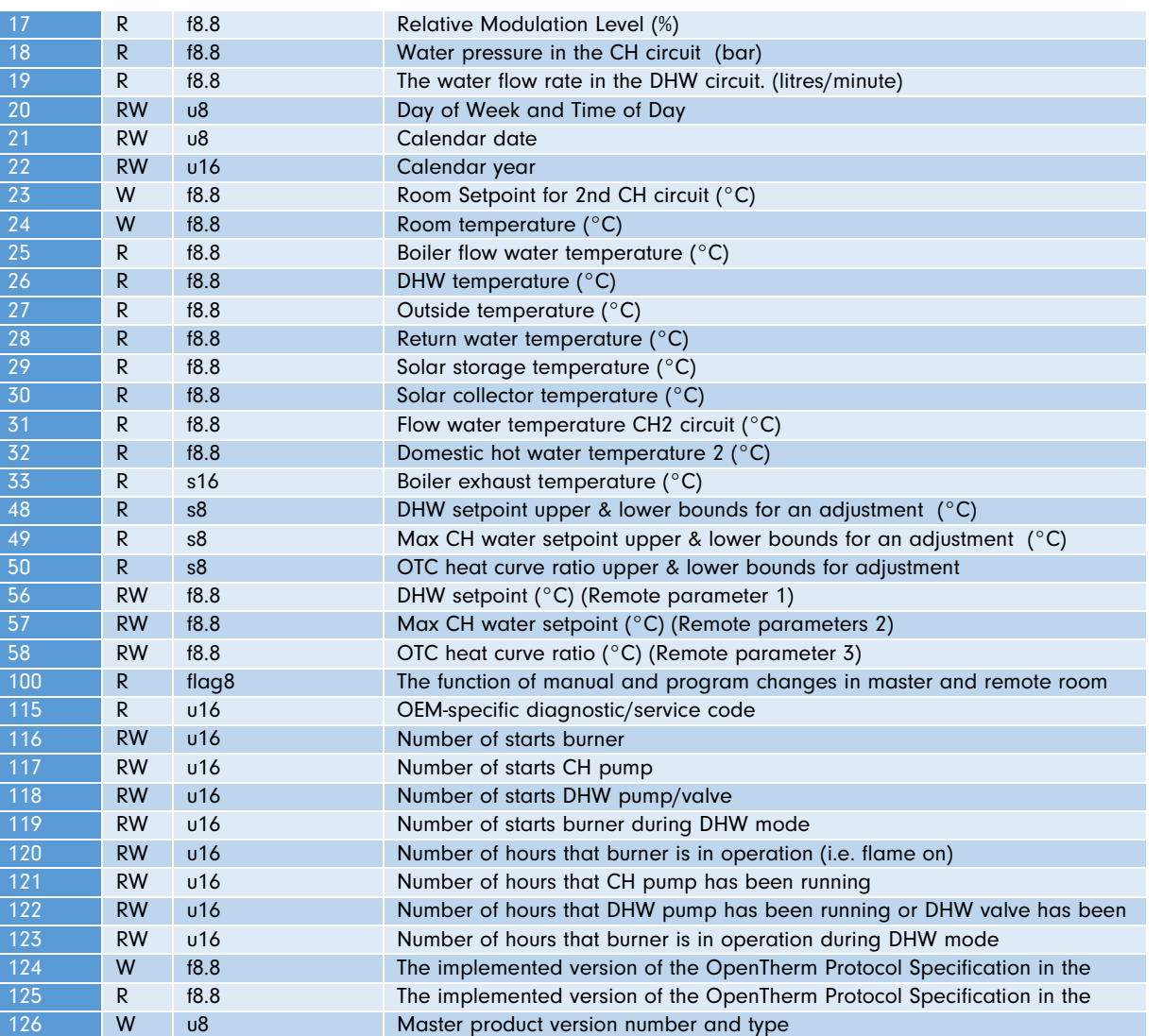

# <span id="page-7-0"></span>3.5.3 Registers 1000 – 1999

<span id="page-7-1"></span>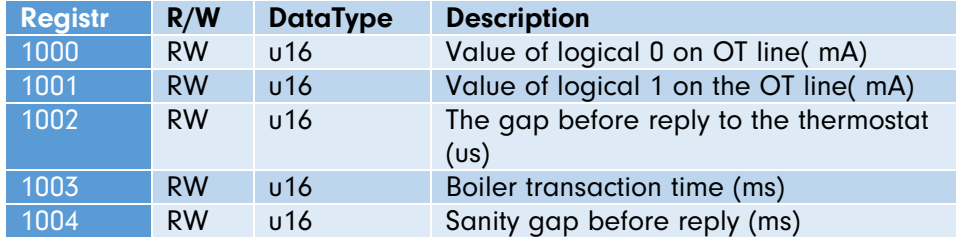

127 R u8 Slave product version number and type

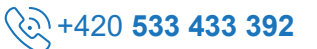

# 3.5.4 Statistical registers 2000 – 2099

Registers 2000 – 2099 contains statistical information of the Opentherm line to the connected boiler.

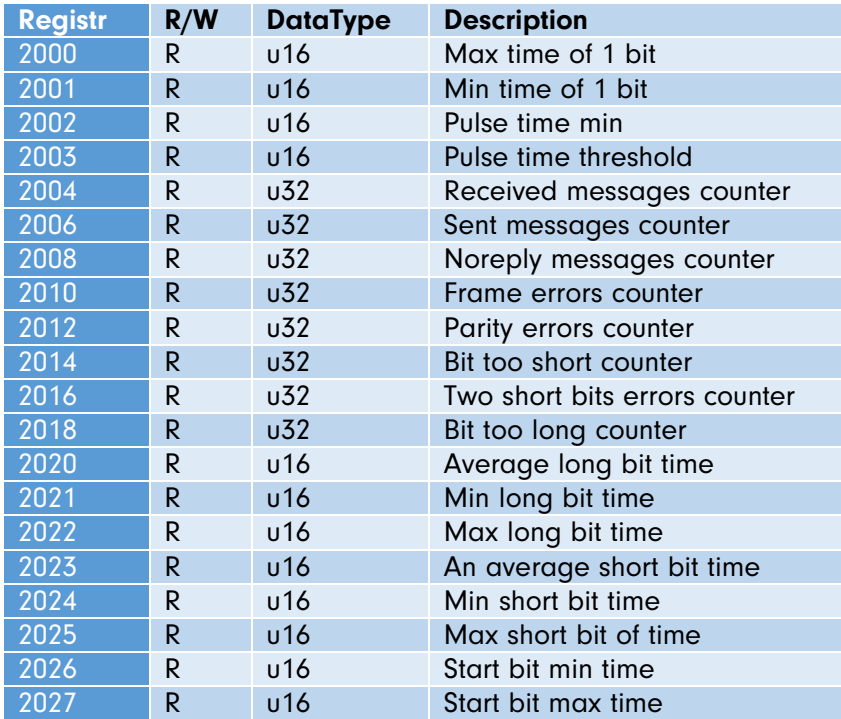

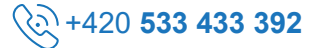

# <span id="page-9-0"></span>3.5.5 Statistical registers 2100 – 2199

Registers 2100 – 2199 contains statistical information of the Opentherm line to the connected boiler.

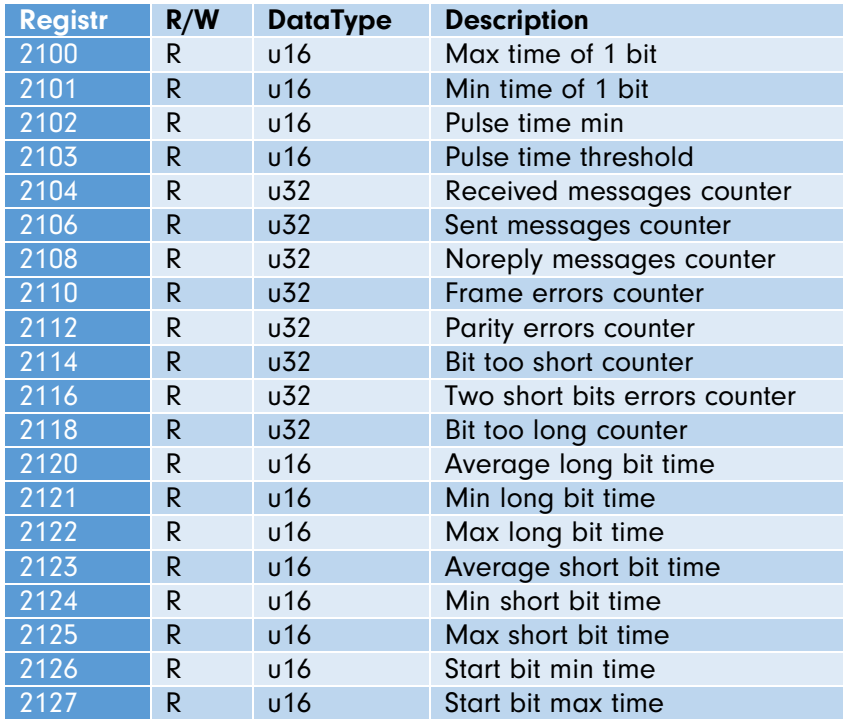

#### <span id="page-9-1"></span>3.5.6 Coil table

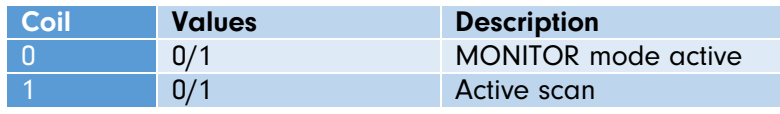

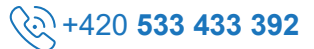

# <span id="page-10-0"></span>4 Description of connectors and LEDs

# <span id="page-10-1"></span>4.1 Description of LEDs

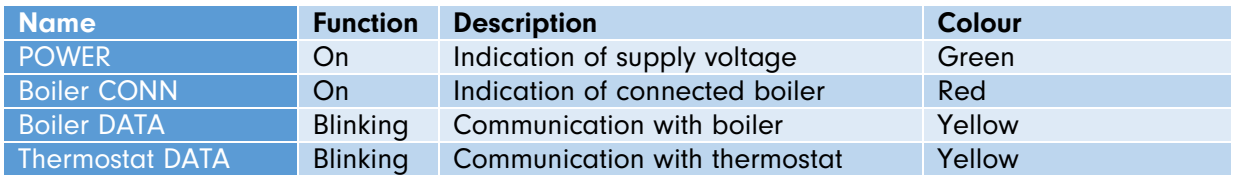

# <span id="page-10-2"></span>4.2 Description of connectors

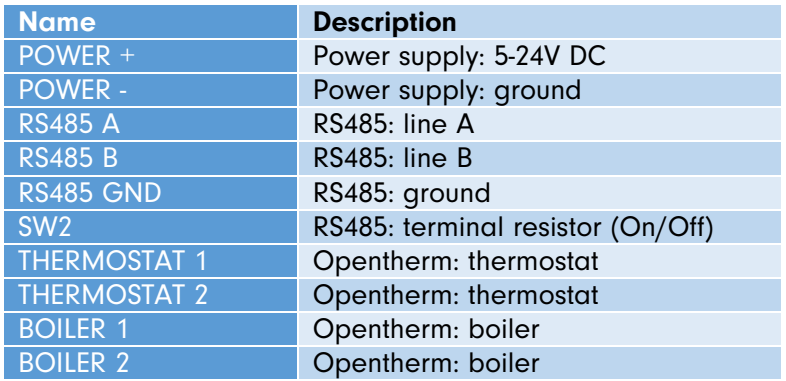

Both Opentherm lines (boiler and thermostat) are polarity independent.

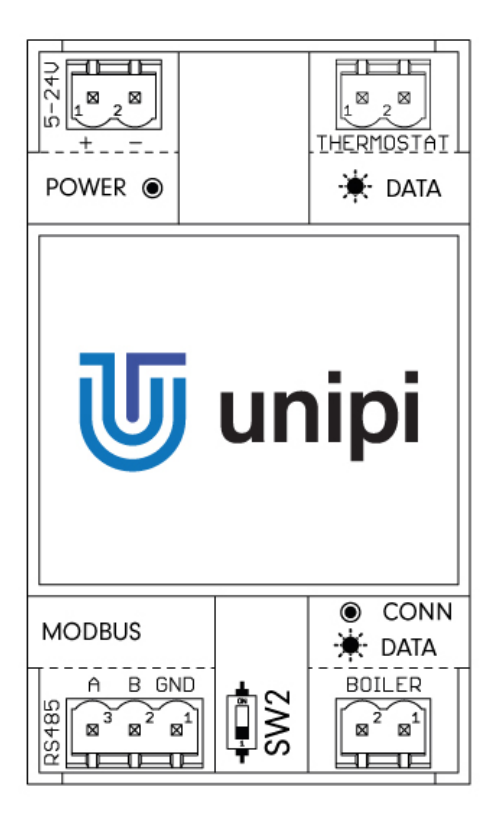

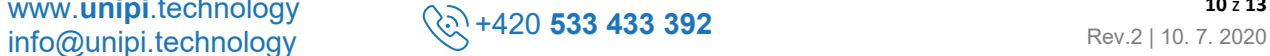

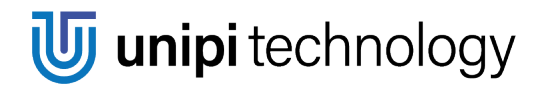

# <span id="page-11-0"></span>5 Connection

The module should be installed in an upright position to a standard DIN rail. Connection of wires can be seen in the following picture.

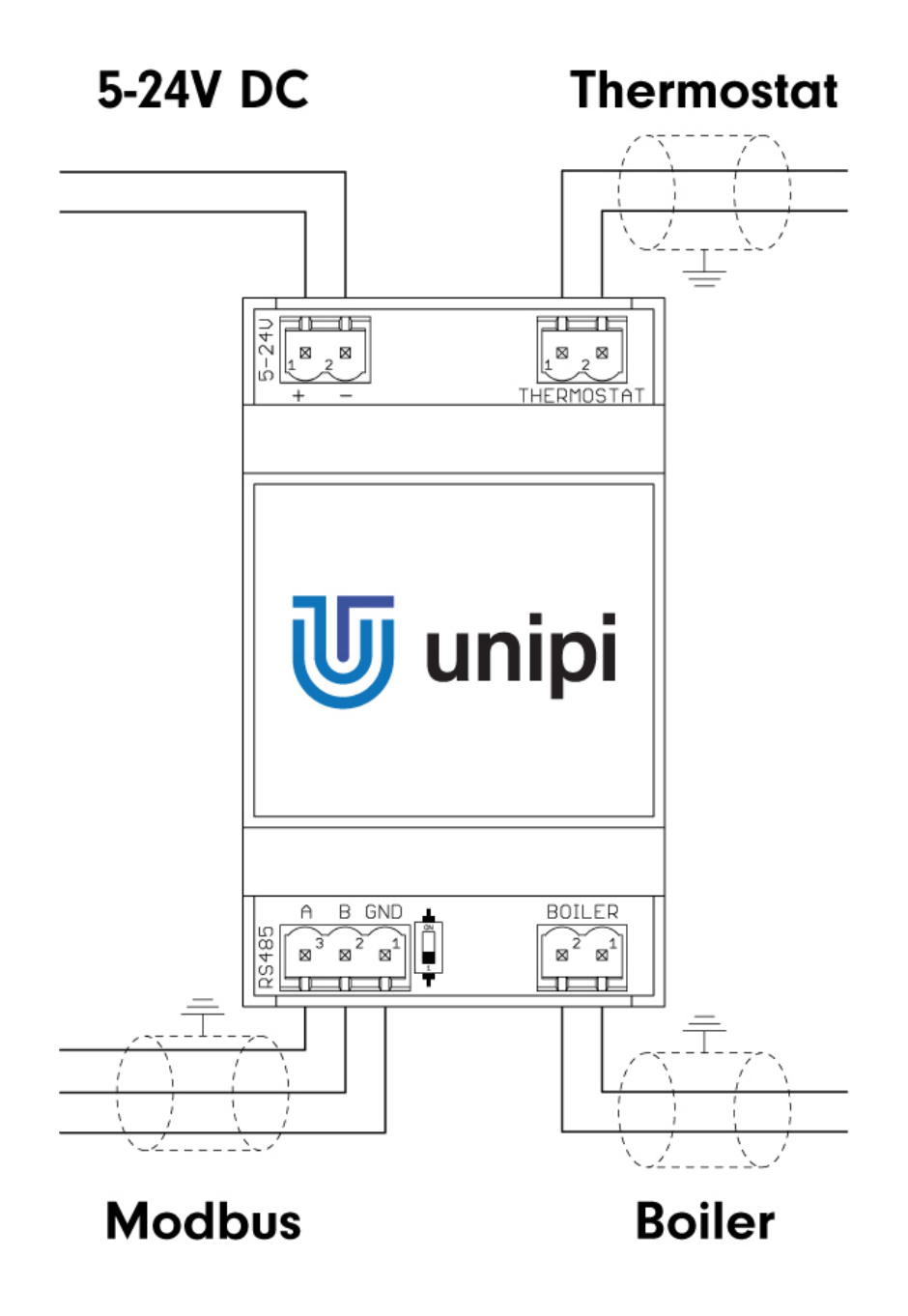

# <span id="page-12-0"></span>6 Usage example

This chapter demonstrates the minimum setup requirements using Modbus requests of both Monitor and Controller modes. It expects the Modbus address to be the same as the factory default (chapter [3.2\)](#page-4-4).

# <span id="page-12-1"></span>6.1 Monitor Mode

This scenario expects the MM-OT101 to be placed on the Opentherm line between the Boiler and the Thermostat.

- 1.1. Enable Monitor Mode Set coil 0 with value 1 Modbus Request: 01 05 00 00 FF 00 8C 3A Note: Send periodically in case of a device reboot
- 1.2. Check monitored values Read register 116 – Number of starts burner Modbus Request: 01 03 0074 0001 C410 Note: Typically, a value greater than 0 should be seen. See other registers for more information.

## <span id="page-12-2"></span>6.2 Controller mode

In this scenario, the module can run independently on the Thermostat. However, it is highly recommended to test communication and proper value parsing using the Monitor Mode (described above).

- 1.1. Enable Controller Mode
	- Set coil 0 with value 0
	- Modbus Request: 01 05 00 00 00 00 CD CA
	- Note: Send periodically in case of a device reboot
- 1.2. Enable Active Scan
	- Set coil 1 with value 1
	- Modbus Request: 01 05 00 01 FF 00 DD FA
	- Note: Send periodically in case of a device reboot
- 1.3. Enable Central Heating (CH) and Domestic Hot Water (DHW)
	- Set register 0 with value  $384$ <sub>(dec)</sub>
	- Modbus Request: 01 06 00 00 01 80 89 FA
	- Note: Send periodically in case of a device reboot

1.4. Configure Control Setpoint

- Set register 1 with value 11520 $_{\text{(dec)}}$  this will set Control Setpoint to 45°C (see chapter [3.5](#page-5-2) for encoding details)
- Modbus Request: 01 06 00 01 2D 00 C5 5A
- Note: Send periodically in case of a device reboot

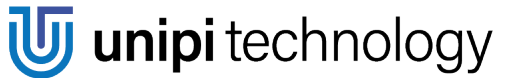

# <span id="page-13-0"></span>7 Documentation Revisions

The table below contains a list of changes in this documentation and/or other firmware related updates.

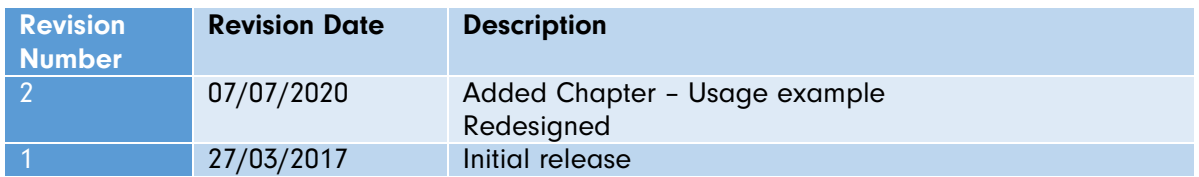

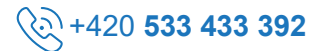